## **Distributions**

Distributions work as sets of filters and are used to break down bugs by single or multiple selection fields. For example, a distribution by status will show how many bugs exist for each status in the parent query of the distribution.

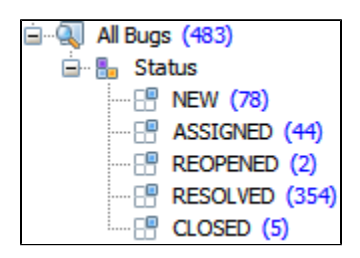

The sub-queries in a distribution are automatically created based on the possible values of the field for which the distribution is created. They are named after these values and cannot be modified or removed.

## **To add a new distribution:**

- 1. Select the parent element and click **Search | Create Distribution** (or press **CTRL + D**) or right-click the parent element and select **Create Distribution**.
- 2. In the dialog select a field for distribution and click **OK** to add the distribution.
- 3. If you want to set additional filtering or grouping, click the **Filter or group values >>** button and specify the filters and grouping rules. See the [Distr](https://wiki.almworks.com/display/dz21/Distribution+Grouping+and+Filtering) [ibution Grouping and Filtering](https://wiki.almworks.com/display/dz21/Distribution+Grouping+and+Filtering) section for details.

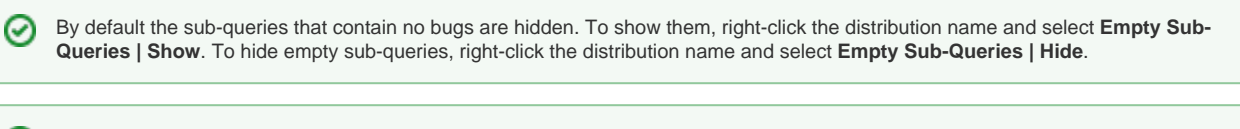

You can remove an unneeded value from the distribution. Right-click the sub-query you want to remove and select **Exclude from**  ⊘ **Distribution**. This will create a filter, which you can remove or modify later through the **Edit Distribution** dialog.

**To edit a distribution,** select it in the navigation area and select **Search | Edit Distribution** or press **CTRL + D**. Alternatively you can right-click the distribution and select **Edit Distribution**.